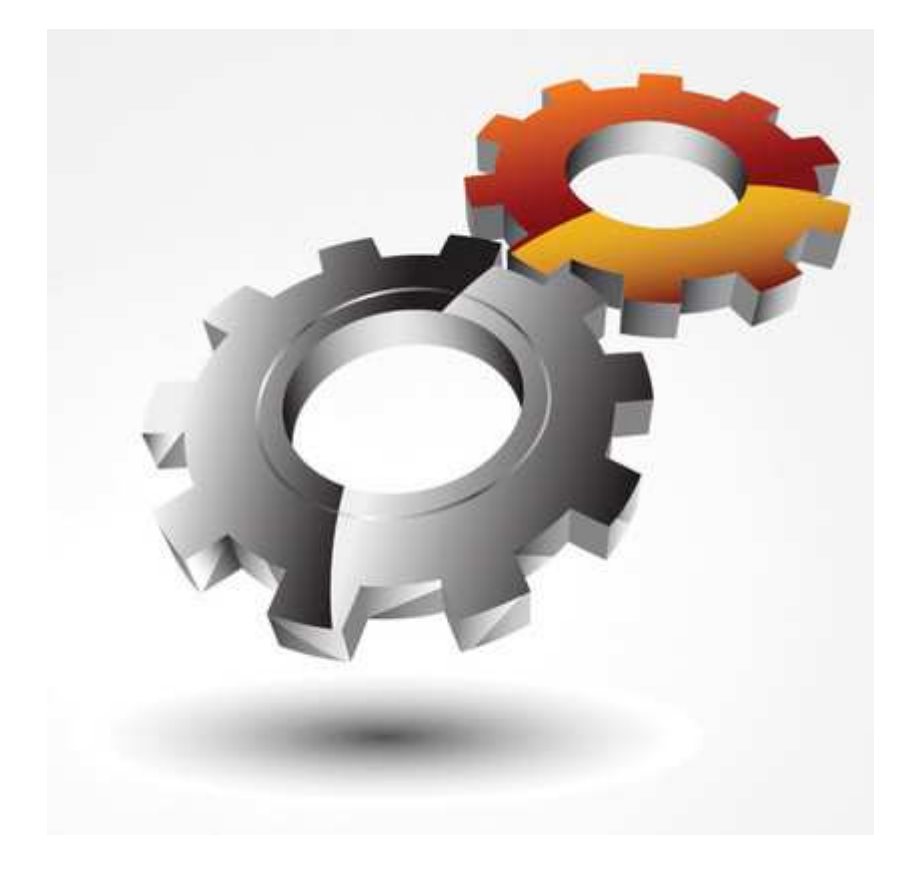

# Konfiguracja usług dodatkowych w systemie rezerwacji online

#### **Opis i zasady działania modułu usług dodatkowych**

System rezerwacji online e-rezerwacje24.pl umożliwia, oprócz klasycznego procesu rezerwacji terminów, **zamówienie usług dodatkowych** świadczonych w czasie pobytu w obiekcie, wraz z wyceną. Użytkownik może zdefiniować **nieograniczoną liczbę usług**, posiadających określone cechy (16 grup) i dostępnych dla każdego obiektu zdefiniowanego w systemie. Nazwy usług definiowane są w każdym z języków obsługiwanych przez system: PL, EN, DE.

Usługi dodatkowe **posiadają cechy**, mające wpływ na wyliczanie kosztów i terminu płatności:

Sposób wykonania usługi:

**↓ usługa opcjonalna** - usługa, którą rezerwujący może wybrać dobrowolnie,

**usługa obligatoryjna** - usługa, której wybór jest wymuszony na rezerwującym,

◆ Wielokrotność usługi:

**usługa jednorazowa** - usługa występuje jednorazowo podczas całego pobytu,

**usługa wielokrotna** - usługa powtarzana jest każdego dnia pobytu,

◆ Przyporządkowanie usługi:

**usługa per obiekt** - usługa przyporządkowana jest do obiektu, cena jest niezależna od ilości osób w obiekcie,

**usługa per osoba** - cena mnożona jest w zależności od ilości osób w obiekcie,

◆ Termin płatności za usługę:

**płatna w momencie rezerwacji** - cena w całości doliczana jest do zadatku/zaliczki,

**płatna po przyjeździe** - cena doliczana jest do pozostałej kwoty do zapłacenia.

Wszystkie kombinacje powyższych cech definiują **16 grup usług**, do których przyporządkować można każdą, samodzielnie zdefiniowaną, usługę. Rozkład grup przedstawia poniższa tabela:

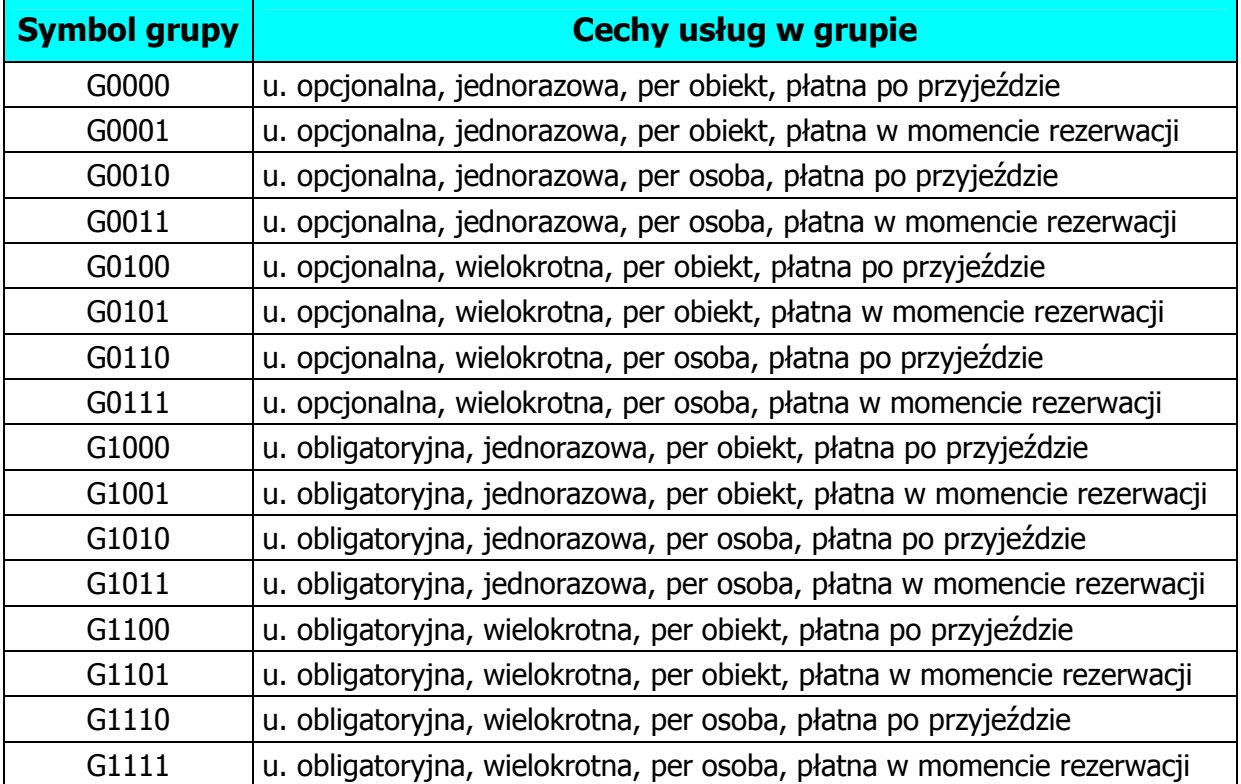

#### **Tabela 1**

Zasady wyliczania cen w przypadku pobytu w trakcie zmiany sezonu:

- każdy rodzaj usługi **jednorazowej**, płatnej na początku lub po przyjeździe uwzględniana jest cena usługi **z dnia przyjazdu**,
- każdy rodzaj usługi **wielokrotnej**, uwzględniane są ceny z **poszczególnych** dni pobytu, zależnie od ceny zdefiniowanej dla określonego sezonu.

Dostępność usług ze względu na rodzaj cennika:

obiekty z cennikiem **prostym** (bez podziału na liczbę osób) - dostępne są wyłącznie usługi **per obiekt**,

◆ obiekty z cennikiem **rozszerzonym** (z podziałem na liczbe osób), dostępne są oba rodzaje usług: **per obiekt** oraz **per osoba**.

### Internetowy System Rezerwacji Online

#### **Przykładowa konfiguracja usług dodatkowych w systemie**

Przed konfiguracją, należy ustalić listę i cechy usług, które chcemy udostępniać w swoich obiektach. Wszystkie obiekty mogą mieć te same usługi, ale też jest możliwość definiowania usług niezależnych i indywidualnych, dla każdego obiektu.

Przyporządkowanie do grupy następuje automatycznie, w czasie definiowania usługi w formularzu.

Np. chcemy zdefiniować następujące usługi dla swoich obiektów:

- Sprzątanie końcowe
- Kaucja zwrotna
- Śniadanie
- Wynajęcie łóżeczka dla dziecka
- Miejsce parkingowe bez względu na długość pobytu
- 1. Aby rozpocząć konfigurację należy zalogować się do systemu: https://www.e-rezerwacje24.pl.pl/admin/1/login/

2. Pierwszą fazą konfiguracji jest zdefiniowanie słownika dostępnych usług. W tej fazie następuje wyłącznie określanie nazwy w dostępnych językach (PL, EN, DE) oraz określanie cech usługi.

Proszę w wybrać: **Menu / Konfiguracja / Usługi dodatkowe – słownik**

Widoczny jest formularz (rys. 1):

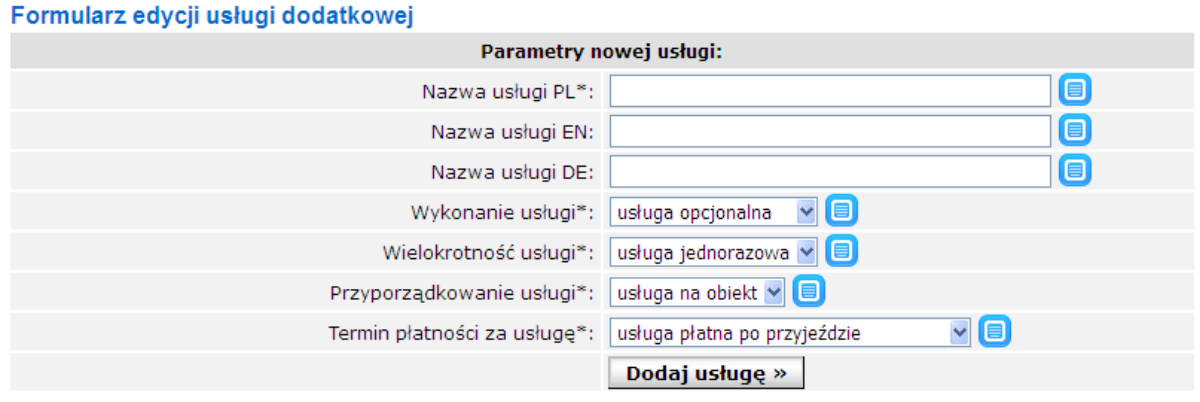

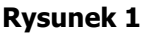

W formularzu słownika definiujemy kolejno wszystkie oferowane przez nas usługi, dla przykładu "Sprzątanie końcowe", wpisujemy nazwy w językach (PL, EN, DE) oraz przyporządkowujemy cechy:

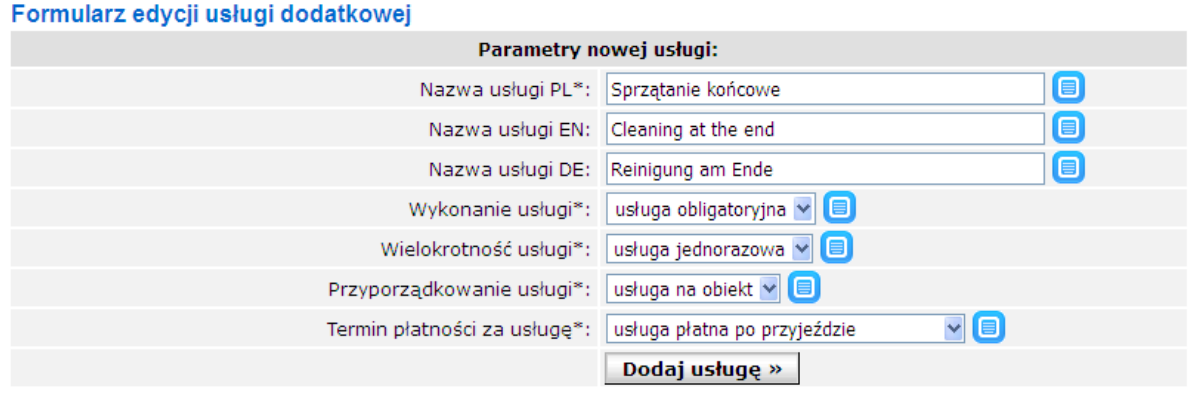

**Rysunek 2** 

a następnie klikamy "Dodaj usługę" (rys. 2).

Jeśli dane będą poprawne, usługa zostanie dodana i będzie widoczna na liście poniżej (rys. 3):

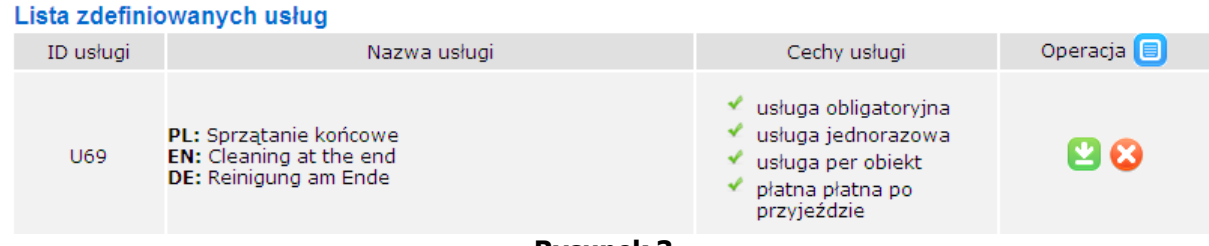

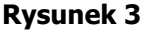

Usługi z listy zdefiniowanych usług można, w dowolnym czasie, poprawiać (zielona ikona) lub usuwać (czerwona ikona).

3. Analogiczny proces dodawania należy przeprowadzić dla wszystkich kolejnych usług. Jeśli jakaś usługa o tej samej nazwie ma występować w dwóch obiektach, ale jej cechy mają się różnić, należy zdefiniować kolejną usługę o tej samej nazwie, ale różnych cechach, np. "Parking" płatny za cały pobyt (usługa jednorazowa) lub "Parking" płatny zależny od długości pobytu (usługa wielokrotna).

Przykładowa lista usług (rys. 4), wprowadzonych do słownika:

#### Lista zdefiniowanych usłud

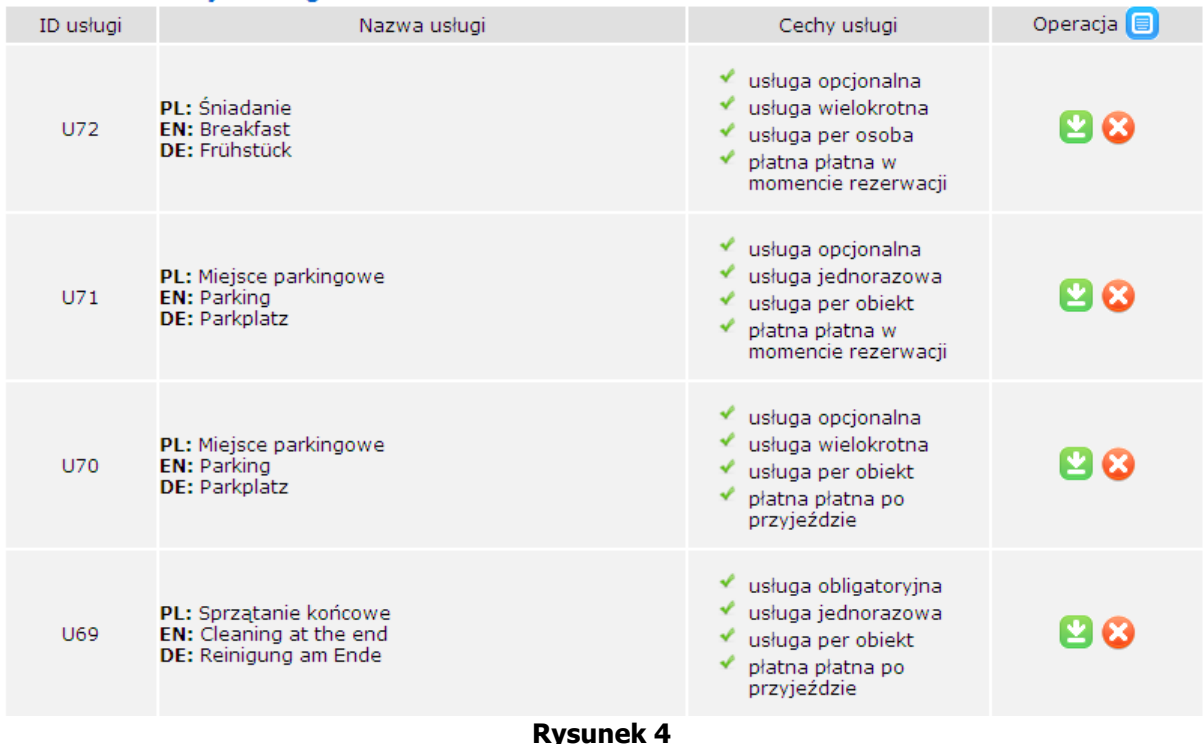

4. Po zakończeniu tworzenia słownika usług, przechodzimy do podłączania usług w poszczególnych obiektach.

W tym celu należy kliknąć **Menu / Obiekty / Usługi dodatkowe**

Z listy rozwijalnej (rys. 5) znajdującej się pod belką Menu, wybieramy obiekt, do którego będziemy dodawać usługi dodatkowe:

Wybierz obiekt: [ID:2016] Pokój komfortowy v

**Rysunek 5**

### Internetowy System Rezerwacji Online

Po wyborze obiektu z listy, pojawi się formularz (rys. 6):

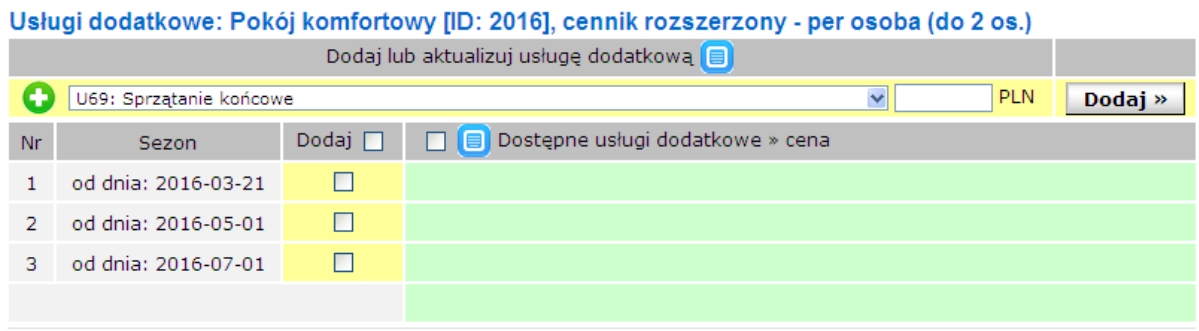

**Rysunek 6** 

Należy pamiętać, że aby do obiektu dodać usługę, **musimy zdefiniować przynajmniej jeden sezon ciągły dla tego obiektu (Menu / Obiekty / Sezony / Cenniki).** W powyższym przykładzie obiekt posiada 3 sezony, do których można dodawać usługi w dowolnych zestawieniach oraz różnych cenach.

Lista rozwijalna (rys. 7) pokazuje wszystkie usługi dostępne dla cennika (prostego lub rozszerzonego) zdefiniowanego na obiekt.

Usługi dodatkowe: Pokój komfortowy [ID: 2016], cennik rozszerzony - per osoba (do 2 os.)

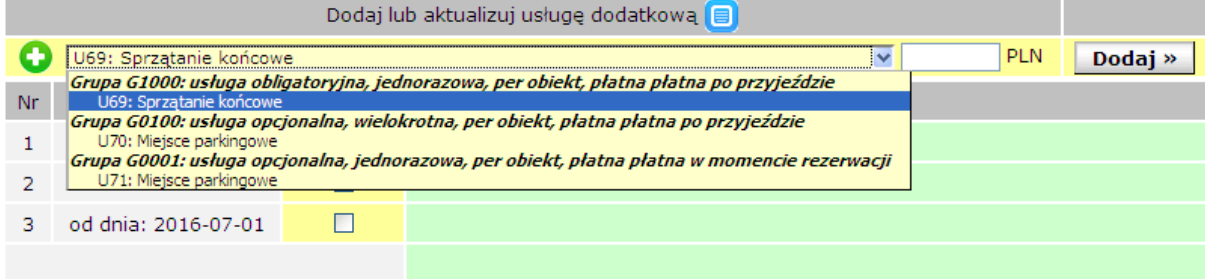

**Rysunek 7**

5. W powyższym formularzu wybieramy usługę, określamy cenę i zaznaczamy, do których sezonów (żółta kolumna) należy przyporządkować usługę. Następnie klikamy "Dodaj".

**System umożliwia definiowanie różnych cen, tej samej usługi, w różnych sezonach.** Jeśli usługa jest wielokrotna i ma różną cenę w kolejnych sezonach, system uwzględni różną cenę dla dni z różnych sezonów i skalkuluje to w podsumowaniu rezerwacji, w formularzu rezerwacji oraz e-mailu potwierdzającym do rezerwującego.

Jeśli rezerwacja przebiega przez dwa lub więcej sezonów, system bierze do wyliczenia wyłącznie usługi jednorazowe z pierwszego sezonu rezerwowanego terminu.

### Internetowy System Rezerwacji Online

#### Przykładowa lista zdefiniowanych usług (rys. 8):

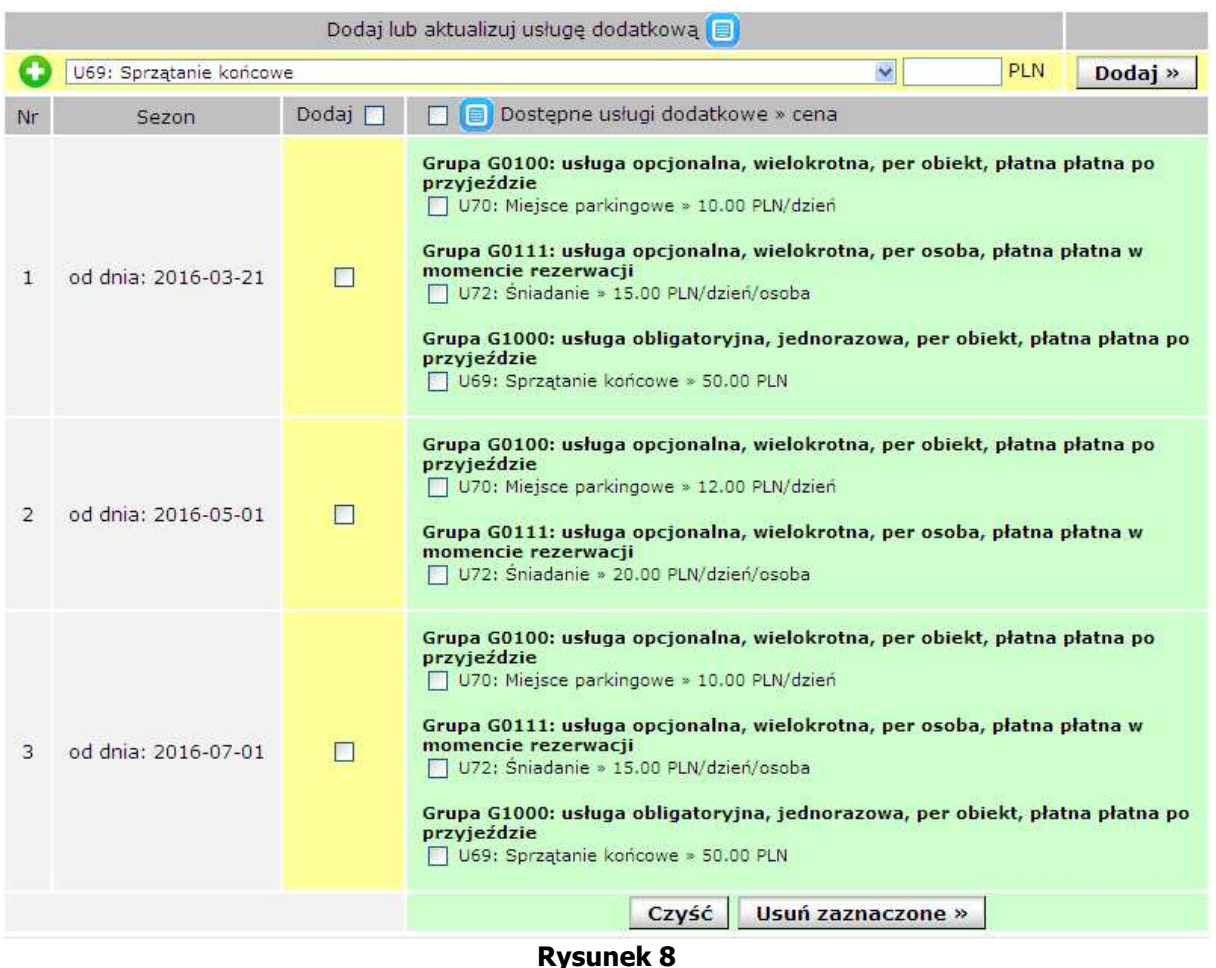

Dodatkowe opcje edycyjne formularza:

**Usuwanie przyporządkowania usług** - odbywa się przez zaznaczenie pól znajdujących się na zielonym tle i kliknięcie "Usuń zaznaczone".

**Zmiana ceny usługi w sezonie** - jeśli chcemy zmienić cenę usługi w konkretnym sezonie, należy na liście rozwijalnej wybrać tę usługę, podać nową cenę, zaznaczyć jeden lub wiele sezonów i kliknąć "Dodaj" – cena usługi zostanie zaktualizowana.

#### **Omówiony zostanie przykład rezerwacji dla 2 osób.**

Właściciel obiektu zdefiniował w 3 sezonach różne zestawy usług (rys. 8):

- A. od dnia: 2016-03-21
- B. od dnia: 2016-05-01
- C. od dnia: 2016-07-01

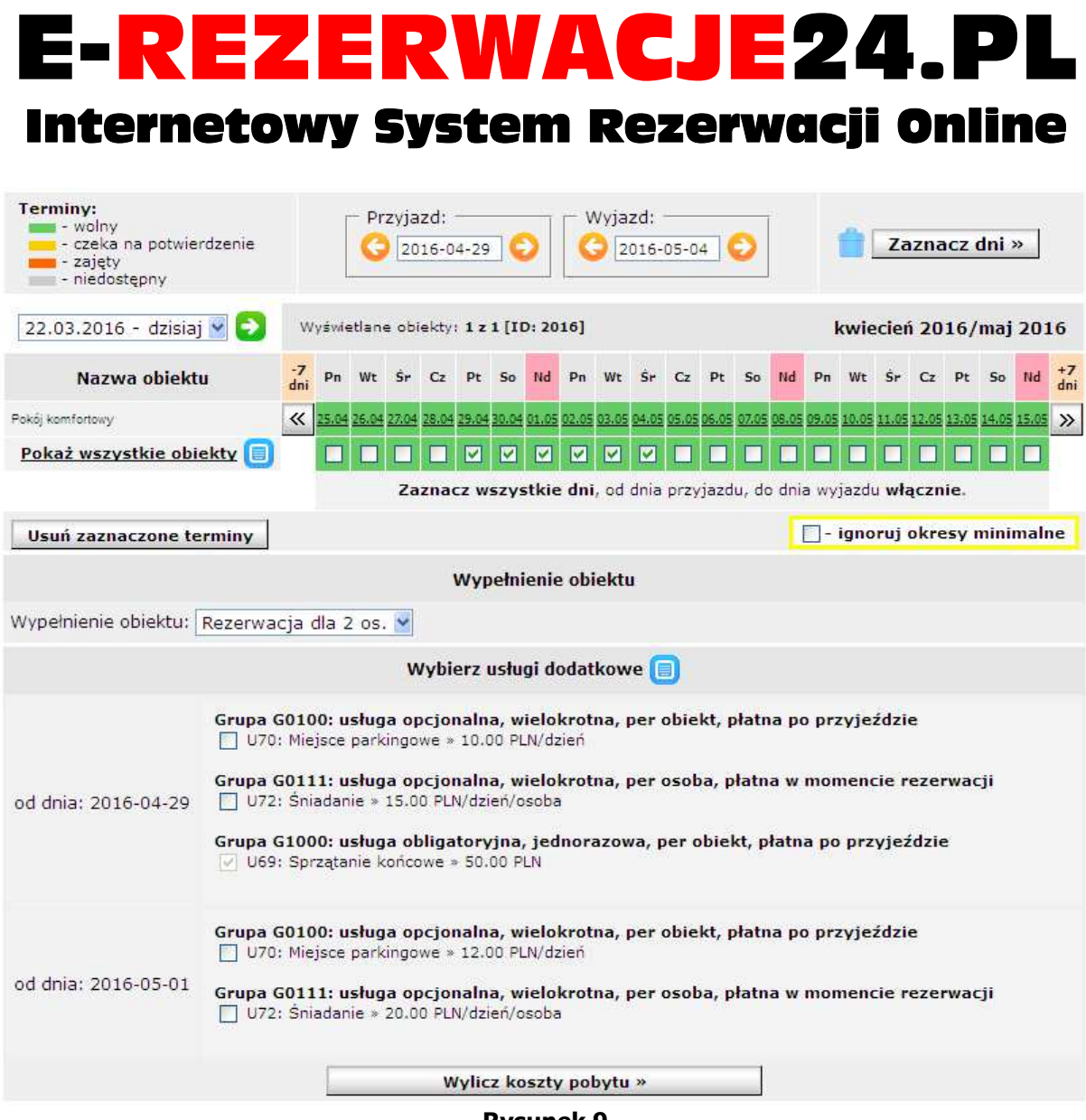

**Rysunek 9**

W sezonach **A** i **B** występują różnice w cenach usług, co będzie uwzględnione w kalkulacii:

- Miejsce parkingowe 10 PLN ► 12 PLN /dzień,
- Śniadanie 15 PLN ► 20 PLN /dzień/osoba.

Przykładowa rezerwacja przebiegać będzie w dniach **29-04-2016 do 04-05-2016**, czyli 2 dni w sezonie **A** i 3 dni w sezonie **B** (rys. 9)

Rezerwujący zobaczy formularz rezerwacji, uwzględniający usługi dodatkowe w dwóch sezonach:

- 1. 2016-04-29 do 2016-04-30 (2 dni rozliczeniowe sezonu A)
- 2. 2016-05-01 do 2016-05-03 (3 dni rozliczeniowe sezony B)

### Internetowy System Rezerwacji Online

Wybór usługi obligatoryjnej **U69** "Sprzątanie końcowe" jest wymuszony. Wybór usług opcjonalnych pozostaje **w gestii rezerwującego**. W przykładzie wybieramy obie usługi (**U70** "Miejsce parkingowe" i **U72** "Śniadanie") w sezonach **A** i **B**.

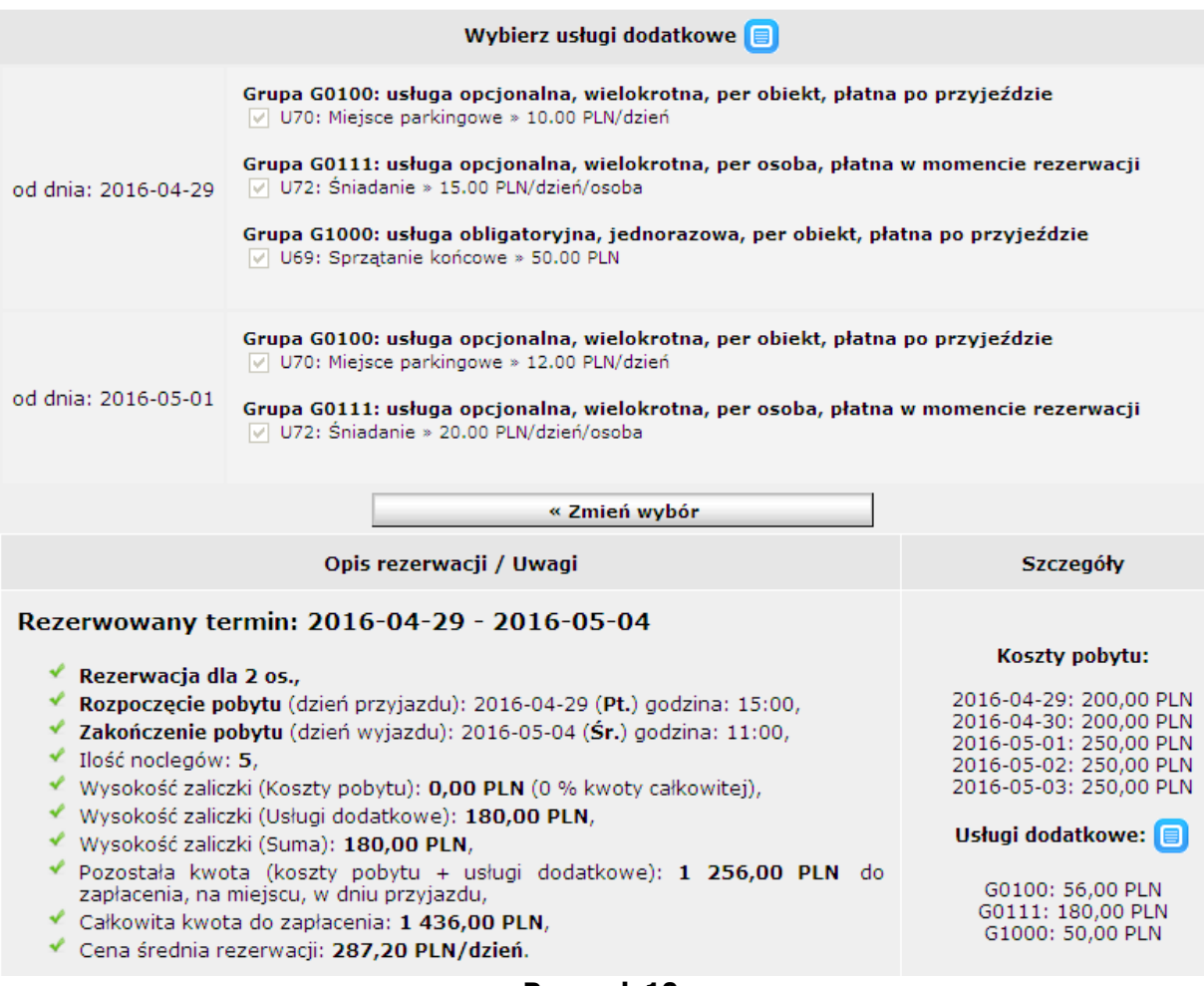

#### **Rysunek 10**

Po wyborze i kliknięciu "Wylicz koszty pobytu", system dokona kalkulacji kosztów pobytu oraz kosztów usług dodatkowych (rys. 10), **uwzględniając "przejście"** przez dwa sezony. W tym przykładzie, właściciel nie pobiera zaliczki z kosztów pobytu (0% zaliczki), natomiast w momencie rezerwacji należy zapłacić z usługi zdefiniowane, jako "płatne w momencie rezerwacji", czyli U72 "Śniadanie":

2 dni (sezon **A**) x 15 PLN x 2 os. + 3 dni (sezon **B**) x 20 PLN x 2 os.

Razem: 180 PLN (grupa **G0111** w powyższej kalkulacji)

Jeśli wyliczona kalkulacja jest zaakceptowana przez rezerwującego, wypełnia on formularz danych osobowych i klika "Rezerwuję".

### Internetowy System Rezerwacji Online

W odpowiedzi, system wyśle do rezerwującego (w języku jakim rezerwował PL/EN/DE), na podany przez niego adres e-mail, informację zawierającą szczegółowe wyliczenia i inne informacje opisujące zamówienie (rys. 11).

```
Szczegóły terminów rezerwacji:
______________________________
Numer zamówienia: R27520/2016/160429/160504
Rezerwacja dla: 2 os.
Rozpoczęcie pobytu: od 2016-04-29 (piątek) godzina 15:00
 2016 - 04 - 29 = 200,00 PLN
 2016 - 04 - 30 = 200.00 PLN
 2016 - 05 - 01 = 250,00 PLN
 2016 - 05 - 02 = 250,00 PLN
 2016 - 05 - 03 = 250,00 PLN
Zakończenie pobytu: do 2016-05-04 (środa) godzina 11:00
Ilość noclegów: 5
Usługi dodatkowe:
 G0100: Miejsce parkingowe
  2016 - 04 - 29 - 2016 - 04 - 30: 10.00 x 2 = 20,00 PLN
 G0111: Śniadanie
  2016-04-29 - 2016-04-30: 15.00 x 2 x 2 = 60,00 PLN
 G1000: Sprzątanie końcowe
  2016 - 04 - 29: 50.00 x 1 = 50,00 PLN
 G0100: Miejsce parkingowe
  2016 - 05 - 01 - 2016 - 05 - 03: 12.00 x 3 = 36,00 PLN
 G0111: Śniadanie
  2016-05-01 - 2016-05-03: 20.00 x 3 x 2 = 120,00 PLN
Charakterystyka usług:
 ----------------------------
 G0100: usługa opcjonalna, wielokrotna, per obiekt, płatna po
przvieździe
 G0111: usługa opcjonalna, wielokrotna, per osoba, płatna w momencie
rezerwacji
G1000: usługa obligatoryjna, jednorazowa, per obiekt, płatna po
przyjeździe
Całkowita kwota do zapłacenia: 1 436.00 PLN.
-----------------------------
Rysunek 11
```
Recepcjonista (dysponent) ma dostęp do powyższych wyliczeń, na karcie rezerwacji zamówienia, w polu "Notatki własne dotyczące rezerwacji".

### Internetowy System Rezerwacji Online

**Więcej informacji oraz kontakt** 

Wszelkie uwagi i sugestie dotyczące systemu rezerwacji oraz dotyczące tej publikacji należy zgłaszać korzystając z poniższych danych kontaktowych:

Strona główna systemu: **http://www.e-rezerwacje24.pl/**

e-mail: **info@e-rezerwacje24.pl** telefon: **+48 607 67 54 63**

Osoba kontaktowa: **inż. Sławomir Bem**

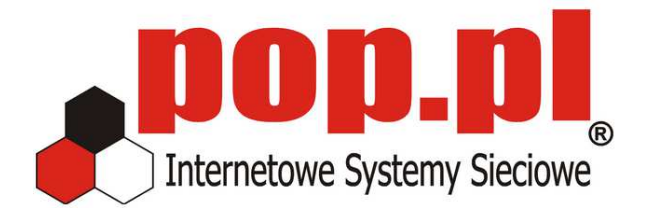

Wrocław, 2016-03-22, wersja dokumentu 1.00, dotyczy wersji systemu 4.000

Wszystkie nazwy, znaki firmowe należą do ich prawnych właścicieli i zostały użyte w ofercie wyłącznie w celach informacyjnych. Przedruk w całości lub w częściach, bez zgody autora zabroniony. Wszelkie prawa zastrzeżone 2016 ®©

> POP.PL® - Internetowe Systemy Sieciowe, ul. Tęczowa 57, 50-950 Wrocław, NIP: 894-002-60-11, REGON: 931049110